## **Exercise Overview**

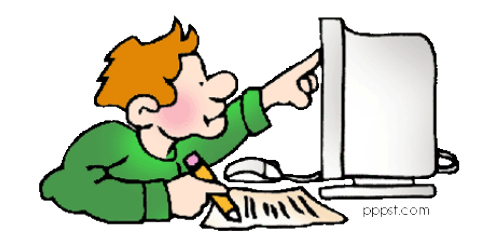

- **Exercise 1: Namelist modification Customize your history output**
- **Exercise 2: Code modification Change a tuning parameter**
- **Exercise 3: Namelist + Code modification Add a new output field to the code**
- **Quiz**

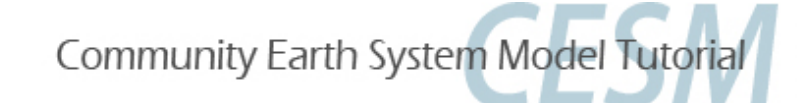

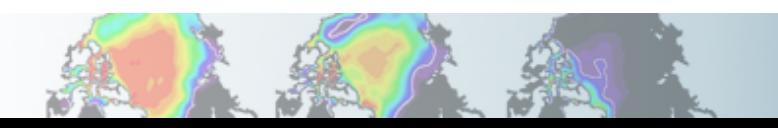

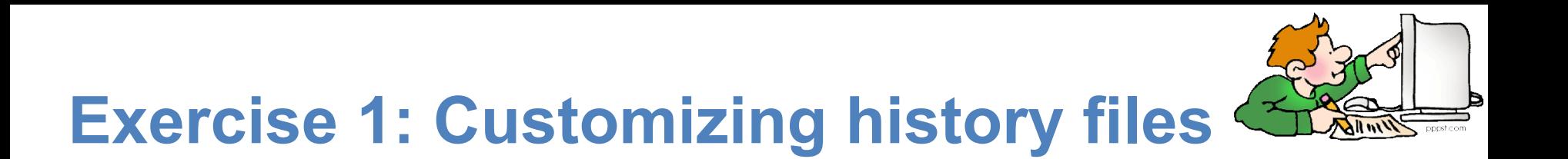

**Create a case called** "**b.day4.001**" **using the compset B1850 at f19\_g17 resolution. Set the run length to 1 month.** 

**In addition to the monthly history file** "**h0**"**, output:** 

- "**h1**" **file with instantaneous values of T, Q, U and V every 3 hour.**
- "**h2**" **file with time-average values of T, Q, U and V every 24 hour. Write one h1 file and one h2 file for every day of the month.**

**(Hint: - Use namelist variables:** *nhtfrq, mfilt, fincl.* **Look at the online documentation for these variables)** 

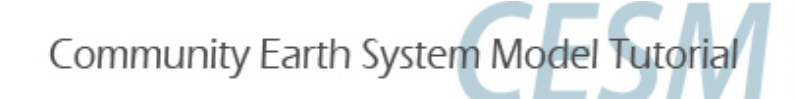

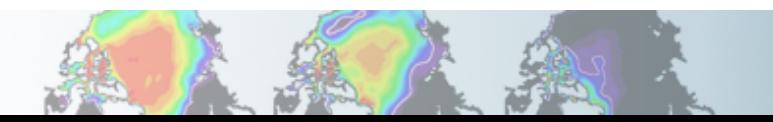

# **Exercise 1: Check your solution**

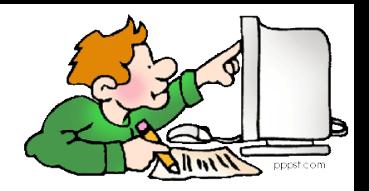

## **When your run is completed, (1)check that your archive directory contains the files:**

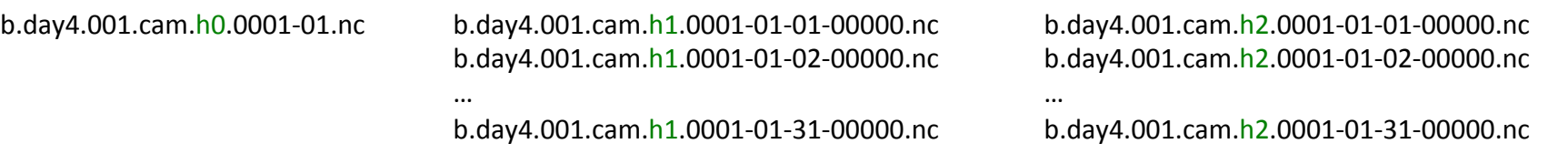

### **(2)Compare the contents of the h1 and h2 files using** "**ncdump**"**.**

ncdump –h b.day4.001.cam.h1.0001-01-01-00000.nc ncdump –h b.day4.001.cam.h2.0001-01-01-00000.nc

#### **Look at the variables attributes. What is the difference between the 2 files ?**

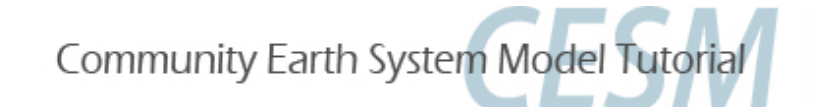

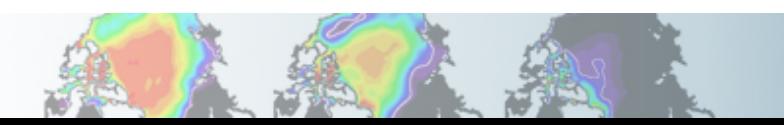

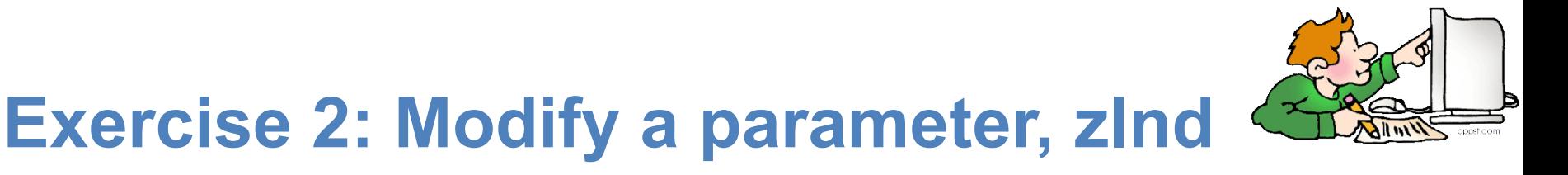

**Create a case called** "**b.day4.002**" **using the compset B1850 at f19\_g17 resolution. Change the value of zlnd (roughness length for soil ) to zlnd = 0.02\_r8 and make a 1-month run.** 

**Hint: Locate your subroutine using grep -r zlnd \*** 

### **Check your solution:**

#### **Compare the land file for** "**b.day4.001**" **and** "**b.day4.002**" **and make sure that the 2 runs are different.**

**You can use ncdiff to look at the difference between the 2 runs.**  ncdiff /glade/scratch/\$user/archive/b.day4.002/lnd/hist/b.day4.002.clm2.h0.0001-01.nc /glade/ scratch/\$user/archive/b.day4.001/lnd/hist/b.day4.001.clm2.h0.0001-01.nc diff.nc

#### **How does it affect the fraction of ground covered by snow ?**

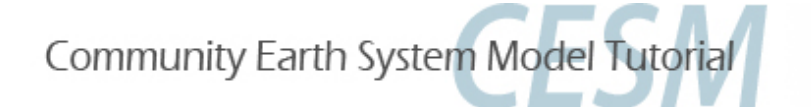

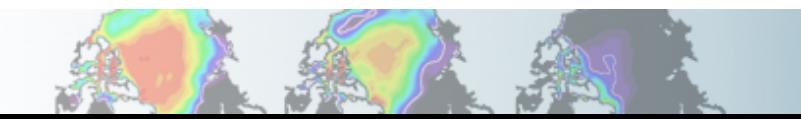

# **Exercise 3: Add an output field**

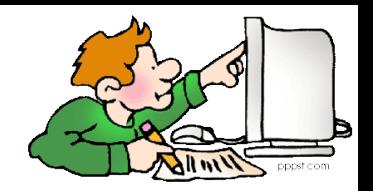

**Create a case called** "**b.day4.003**" **using the compset B1850 at f19\_g17 resolution. Add an output field for the temperature at 750 mbar. Output daily values of T750 and T500 in the** "**h1**" **history file. Make a 1-month run.** 

#### **Hint:**

- - **Use T500 as a template for your changes.**
- **Find the subroutine containing T500 using grep –r T500 \***

#### **Check your solution**

**When the run is completed,** 

- - **check the field T750 and T500 are in the file h1**
- **create a file with the difference between T750-T500 (\*)**
- - **look at the difference with ncview.**

#### **(\*) For instance, you can use ncap2**

ncap2 -s 'T750\_minus\_T500=T750-T500' b.day4.003.cam.h1.0001-01-01-00000.nc T750-T500.nc

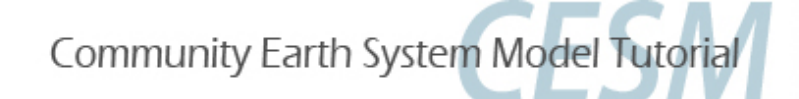

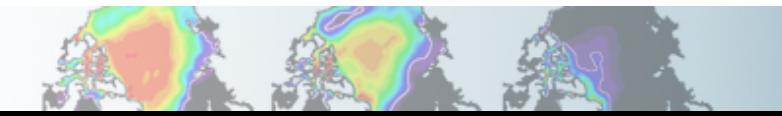

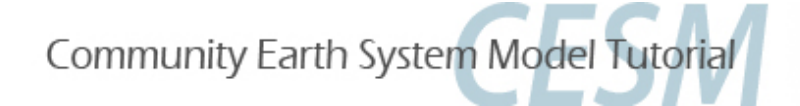

## **Quiz**

**At the end of the practical, please go to the online course and take the quiz. http://courses.comet.ucar.edu/course/view.php?id=196** 

**The quiz covers what you have learned during the practicals this week.** 

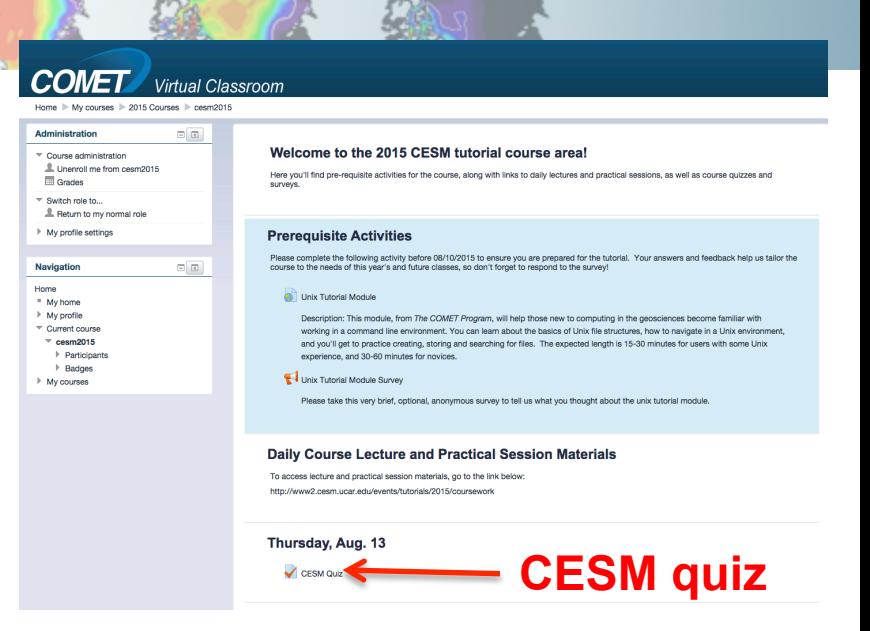

**Don't forget to write your name, email and institution.** 

**To answer the questions, you can use documentation, ask questions to others or to the helper. This is the way you will use CESM in the future.** 

**If you cannot complete the quiz by the end of the practical session, please finish it before Friday morning, so I have enough time to grade it.** 

**"Special prize" for those who get everything right !!!** 

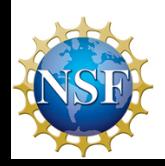

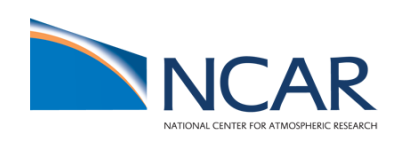

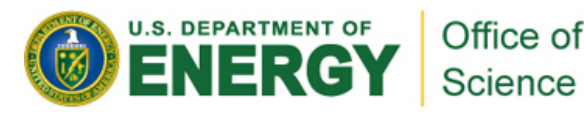